#### Session 307

### **Statistics and Probability in Middle and High Schools with Technology**

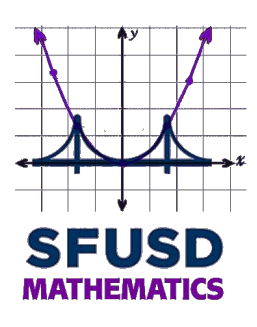

- Take the survey at <http://tinyurl.com/SFUSD-NCTM2016> to provide the following data: name, height, arm span, eye color, gender, teaching level, and email (so we can send you links to all digital resources).
- Place a sticky dot on the line plot (height) and another on the scatter plot (arm span vs. height).

# **Agenda**

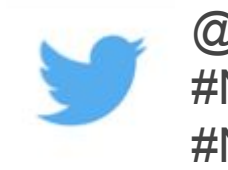

@SFUSDMath #NCTM16 #NCTMannual

- Univariate Statistics
	- Median-based (median, IQR, box plots, histograms)
	- Mean-based (mean, standard deviation, normal curve)
- Bivariate Statistics
	- Numerical (line of best fit, residuals, LSRL)
	- Categorical (two-way tables, association)
- Probability (simulations)
- Digital tools: TinkerPlots, spreadsheets, Desmos, Fathom

## **Univariate Statistics: Median-based**

- Determining median and quartiles
- Making a box plot
	- Whiskers: entire range or last data point within 1.5 IQR?
	- Quartiles: include or exclude median?
- Box plots and histograms using TinkerPlots
- Relating histograms and box plots [demo](http://higheredbcs.wiley.com/legacy/college/mann/0470444665/applets/applet_01_v4.html)

## **Univariate Statistics: Mean-based**

- Calculating standard deviation with a [Google spreadsheet](https://docs.google.com/spreadsheets/d/1biRCPuaUTpN3ikeK1EGlXz00LD1SRvrCQL1Z4aWyiSE)
- Sketching a normal curve
- Plotting a normal curve in Fathom
- Transforming a normal curve in [Desmos](https://www.desmos.com/calculator/9l7kec7fof)
- Area under a normal curve

### **Normal Curve: The Empirical Rule**

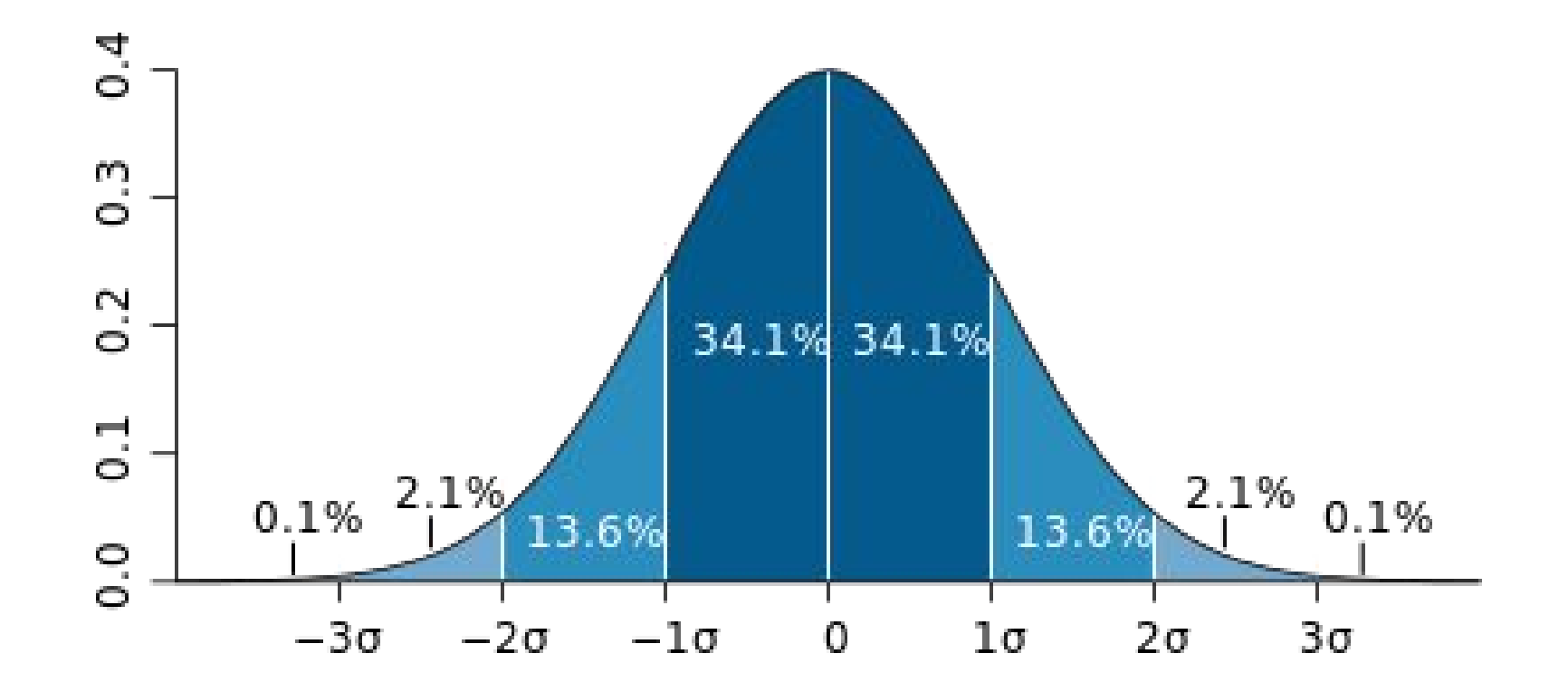

## **Univariate Statistics**

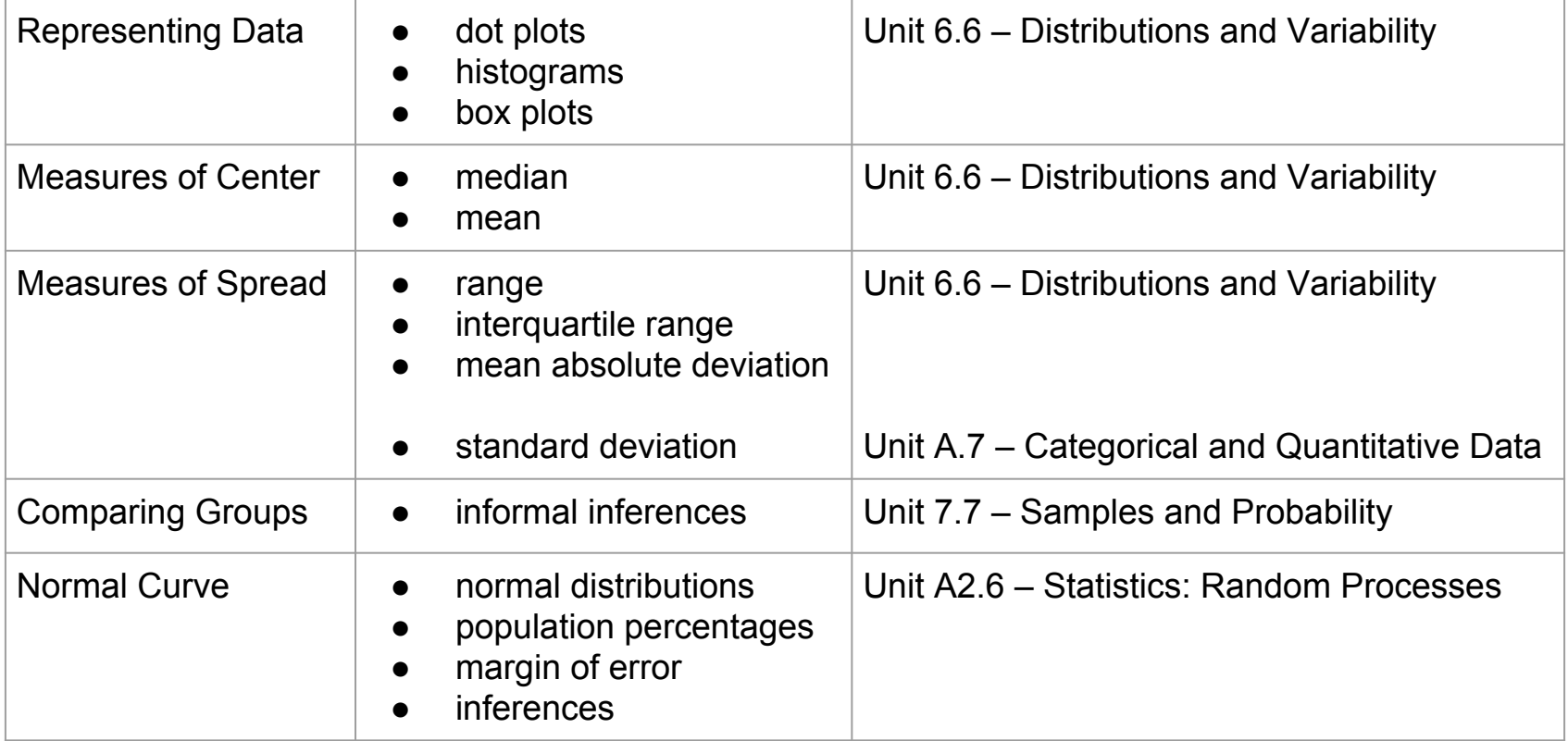

# **Bivariate Statistics: Numerical**

- From univariate to bivariate representations in TinkerPlots
- Line of best fit (spaghetti method)
- Least Squares [demo](https://www.desmos.com/calculator/zvrc4lg3cr)
- Linear regression using Desmos
- Least squares in Fathom

# **Bivariate Statistics: Categorical**

- Two-way tables
	- gender vs. teaching level
	- gender vs. eye color
- Determining association
- Two-way tables using Titanic data in TinkerPlots

# **Gender vs. teaching level**

Fill in the counts in two-way table.

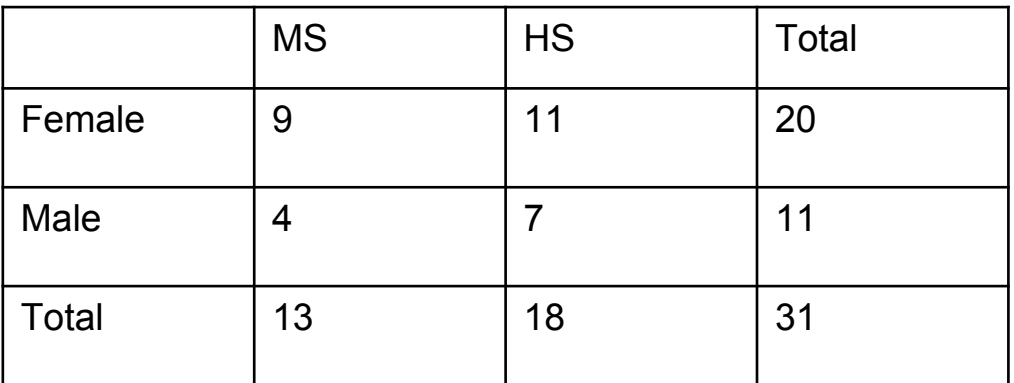

Calculate row percents or column percents.

### **Row Percentages**

Percent of each gender that is a particular teaching level. Total of each gender is denominator.

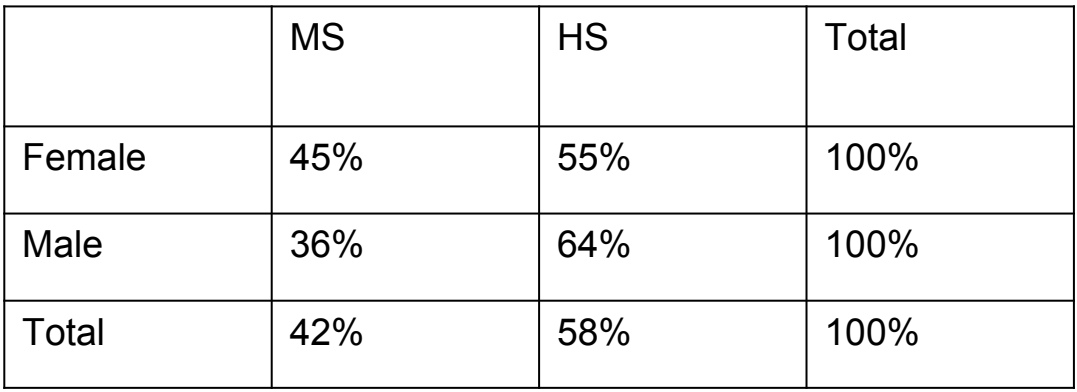

### **Column Percentages**

Percent of each teaching level that is female or male. Total of each teaching level is denominator.

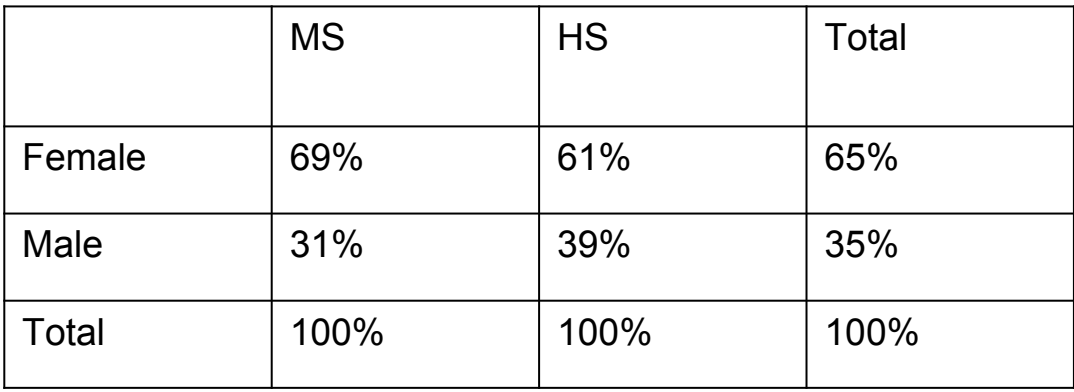

# **Gender vs. eye color**

#### Fill in the counts in two-way table.

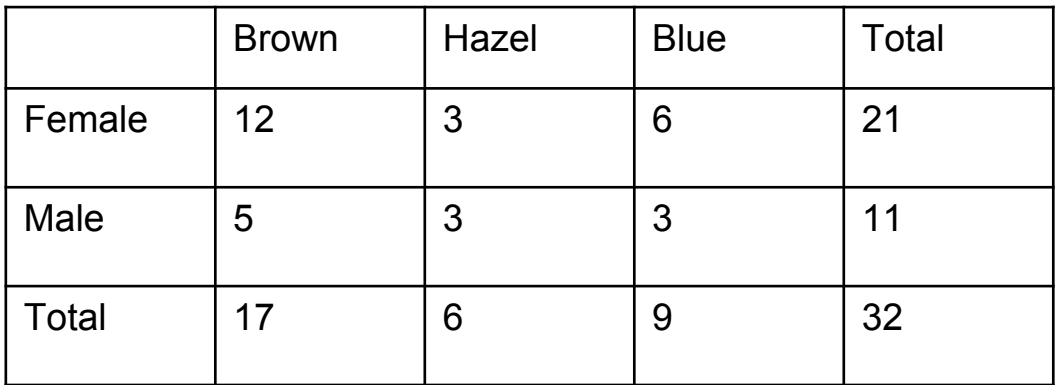

#### Calculate row percents or column percents.

### **Row Percentages**

Percent of each gender that has particular eye color. Total of each gender is denominator.

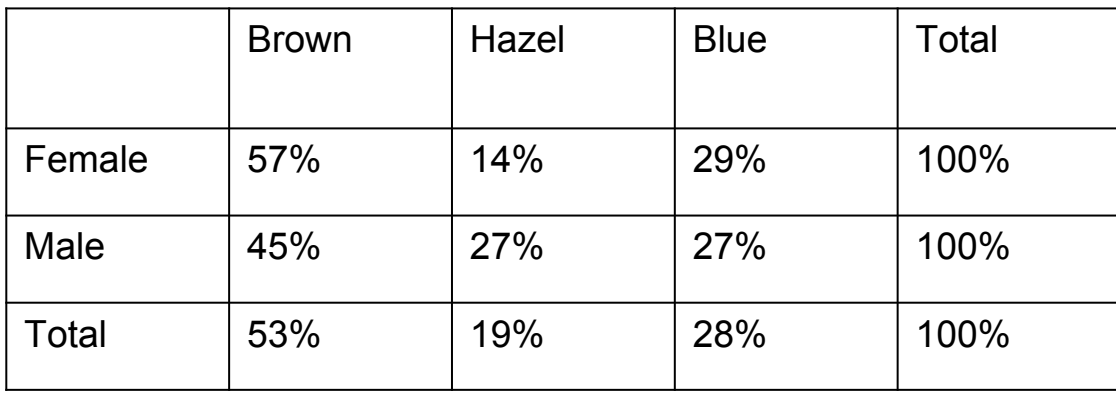

## **Bivariate Statistics**

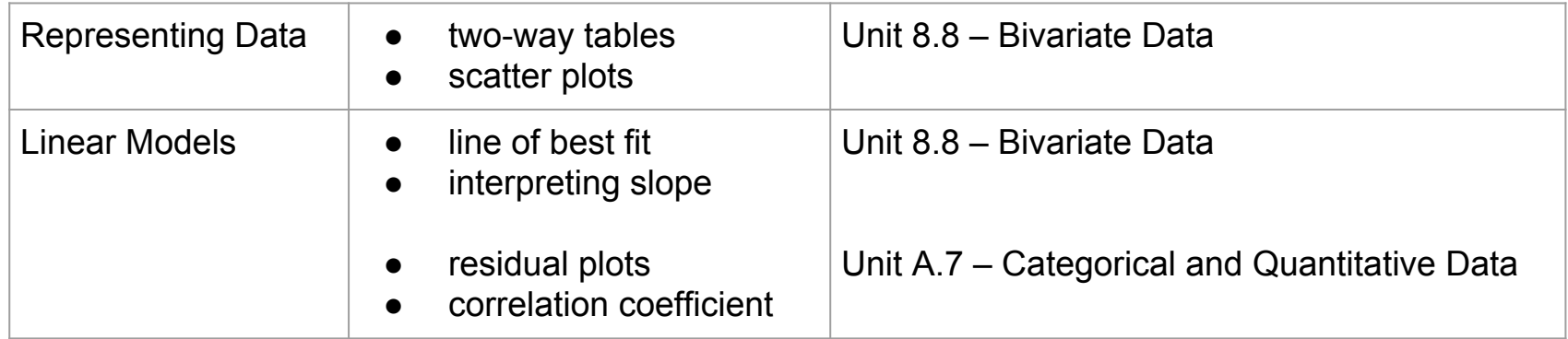

# **Probability**

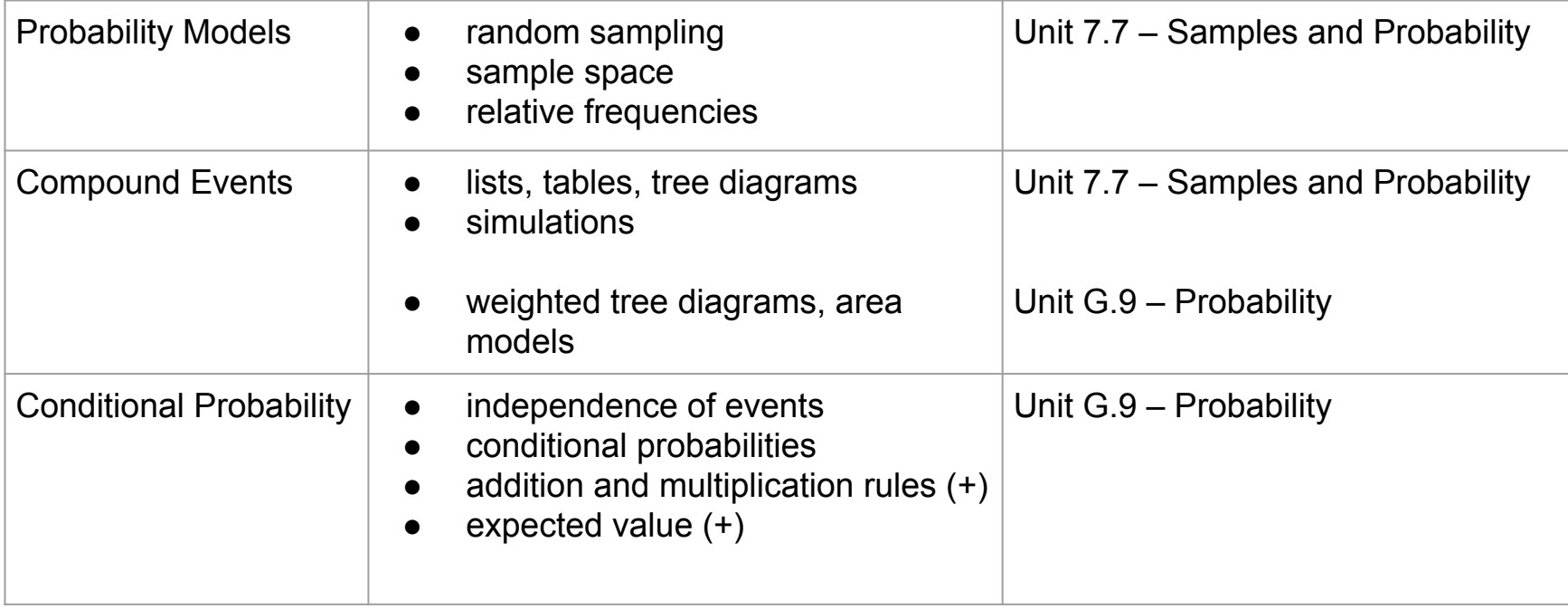

#### From **6–8 Statistics and Probability Progression** (page 7):

It must be understood that the connection between relative frequency and probability goes two ways. If you know the structure of the generating mechanism (e.g., a bag with known numbers of red and white chips), you can anticipate the relative frequencies of a series of random selections (with replacement) from the bag. If you do not know the structure (e.g., the bag has unknown numbers of red and white chips), you can approximate it by making a series of random selections and recording the relative frequencies. This simple idea, obvious to the experienced, is essential and not obvious at all to the novice. The first type of situation, in which the structure is known, leads to "probability"; the second, in which the structure is unknown, leads to "statistics."

# **Digital Tools**

- TinkerPlots (<http://www.tinkerplots.com>)
- Fathom (<http://fathom.concord.org>)
- Desmos (<http://www.desmos.com>)
- Relating Histograms and Box Plots Demo: [http://higheredbcs.wiley.](http://higheredbcs.wiley.com/legacy/college/mann/0470444665/applets/applet_01_v4.html) [com/legacy/college/mann/0470444665/applets/applet\\_01\\_v4.html](http://higheredbcs.wiley.com/legacy/college/mann/0470444665/applets/applet_01_v4.html)
- Google spreadsheets ([standard deviation example](https://docs.google.com/spreadsheets/d/1biRCPuaUTpN3ikeK1EGlXz00LD1SRvrCQL1Z4aWyiSE))
- Least Squares Demo: <https://www.desmos.com/calculator/zvrc4lg3cr>
- Transforming a Normal Curve: <https://www.desmos.com/calculator/9l7kec7fof>
- Rossman/Chance Applet Collection ([http://www.rossmanchance.com/applets](http://www.rossmanchance.com/applets/))
- Tuva Labs ([https://tuvalabs.com](https://tuvalabs.com/))
- Today's Data: [https://drive.google.com/drive/folders/0B7g5\\_AlX0zNyWlI1OVRUN2hZSlk](https://drive.google.com/drive/folders/0B7g5_AlX0zNyWlI1OVRUN2hZSlk)

# **Thank you!**

Andres Marti HS Math Content Specialist [martia@sfusd.edu](mailto:martia@sfusd.edu)

Elizabeth DeCarli HS Math Content Specialist [decarlie@sfusd.edu](mailto:decarlie@sfusd.edu)

Alison Ellsworth MS Math Content Specialist [ellswortha@sfusd.edu](mailto:ellswortha@sfusd.edu)

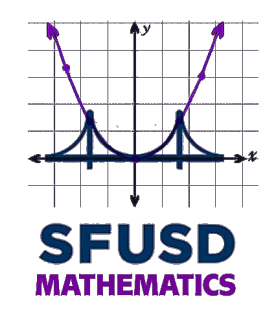

#### [www.sfusdmath.org](http://www.sfusdmath.org)

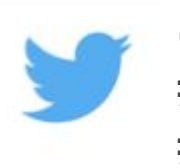

@SFUSDMath #NCTM16 #NCTMannual